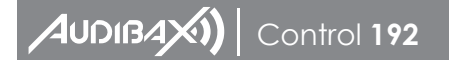

**NOTES**

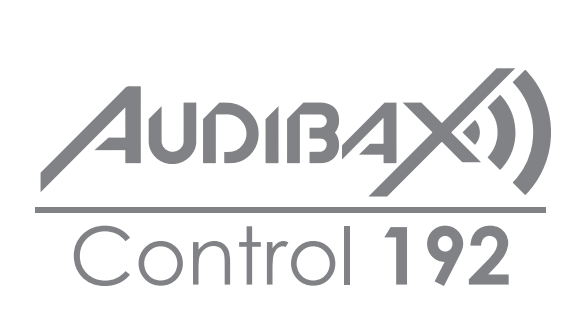

**USER** MANUA

**Please read the manual before using the product**

**10**

## <u>Control **192** USER´s and the control of the control of the control of the control of the control of the control of the control of the control of the control of the control of the control of the control of the control of t</u>  $\mathcal{A}$ UDIBAXI)

#### **Table of Contents**

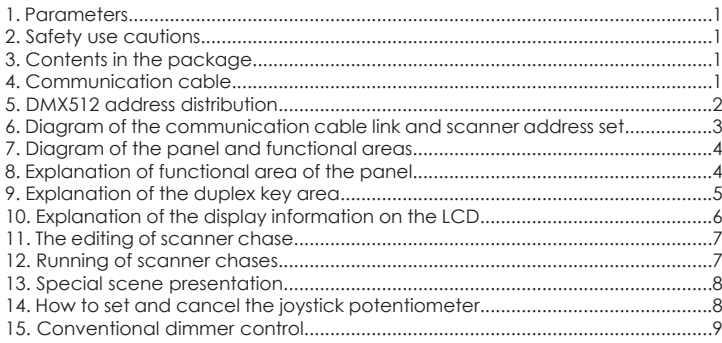

Cancel rocker potentiometer settings: In the state of [SET X/Y], press [DELETE] to clear the input data, and the green indicating light turns off immediately; and then press [SET X/Y] again to memorize it and quit.

#### **15. Conventional dimmer control**

Point control: Press P13-P24 to control the dimmer 206-217 channels, and when the indicating light is on, the output is 100%, and when the indicating light is off, the outputs is 0%.

Distributed control: In the state of non-programming, press SCAN/LIGHT to make the indicating light turn on; enter the dimmer state, select the channel page of dimmer control by pressing SA/SB/SC, and push the different sliders in the slider area to adjust the dimmer output.

**USER** MANUAL

# **AUDIBAXI** Control 192

3. Adjust [SPEED] and [CROSS] potentiometers, to change the inter-chase pause time and the chase cross speed; if the [SPEED] or [CROSS] potentiometer is in the bottom AUTO area, then the chase pause time and chase cross time that had already been edited will be run.

4. Press [CROSS MODE], to change the running mode; see 9. explanation of the duplex key area for details.

5. If you want to carry out the mixed running program of manual and automatic, you can set the running according to the following steps.

 a). First, release the channel: Press [CHANNELS], and then press (P1-P8) (or press [SHIFT], and then press PCH9-PCH16), to release the corresponding channel, and F will be changed to O; at last, press [CHANNELS], to memorize it and quit. (F: indicates that the corresponding channel will not take manual data in chase running, and is controlled by a programmed chase. O: indicates the corresponding channel is not controlled by the chase in chase running, and it will take manual slider data).

 b). Select the scanner that will run the release channel: Press [MANUAL], and then press (P1-P12), to select the scanner light to be manually controlled. Randomly push the corresponding released potentiometer slider to carry out mixed running program of manual + automatic, and then press [MANUAL] to quit the manual option.

6. Press [BLACK] can make pause/start selections for the running chase; when LED corresponding to the key is on, then output is paused, and when the LED is off, then the output is run normally.

#### **13. Special scene presentation**

In the state of running chase (i.e., the indicating light corresponding to [RUN/EDIT] is off), press [RUN SCENE], and then press any key of P1-P12, will call out the first 12 scenes in the programmed No. 1 chase. Therefore, we suggest that in that in program state, the first 12 scenes in No. 1 chase should be specially defined which can make some special effects.

#### **14. How to set and cancel the rocker potentiometer**

Set the rocker potentiometer settings: Press [RUN/EDIT], to light the indicating light, and then press [SET X/Y] immediately; according to the prompt on the LCD, select two scanning channels corresponding to the scanner X and Y direction from (P1-P8) (or from PCH9-PCH16 by pressing SHIFT), shift to use the rocker potentiometer to control the green indicating light, and the light is on immediately. In case of wrong input, press [DELETE] to cancel the input, and input the correct corresponding channel, and then press [SET X/Y] again to memorize it and quit.

Thanks for using Control 192 scanner console! Control 192 console has internationally standard DMX512 signal output. Before operation, please refer to the user's manual carefully.

#### **1. Parameters**

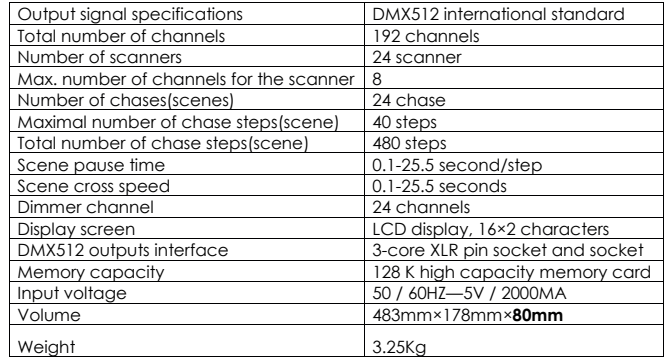

#### **2. Safety use cautions**

- The console must be connected to the safety earth line.
- Never pulling out or inserting the communication cable with electricity.
- Start order: Please turn on all the controlled scanner power supplies first, and then turn on the controller power, otherwise the controller is easy to be destroyed.
- Prevent it from damp, water, dust, static, and maintain and clean it regularly.

### **3. Contents in the package**

- 1 Control 192 console
- 1 Cable
- 1 Control 192 user's manual

### **4. Communication cable**

• It adopts the twisted screened wire with the specified impedance of 120 ohms.

**AUDIBAXI**) Control 192

• The Pin 1 of the communication cable is the grounding (GND), Pin 2 is negative signal, and Pin 3 is positive signal; they should not be inversely connected, and should not be coldly welded.

• The communication cable should be screened by single-terminal earthing.

• The communication cable should not be wired together with strong electricity.

## **5. DMX512 address distribution**

Control 192 console uses 1 to 240 channels of DMX512, so it can control the scanners with no more than 16 channels. The address is distributed as follows:

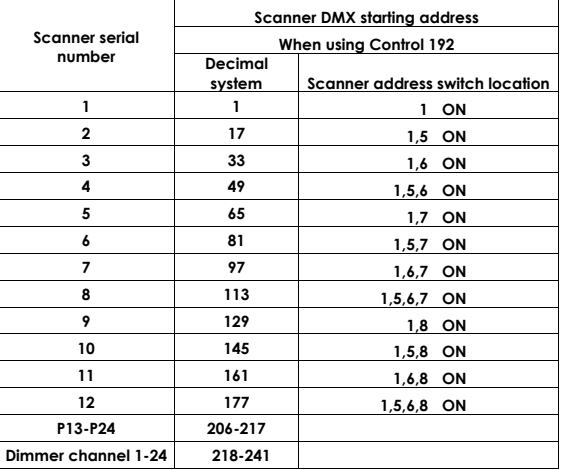

## **The DMX512 channel distribution of Control 192**

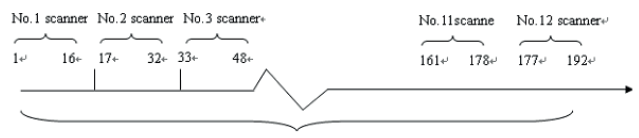

**12 scanners, each is assigned 16 channels**

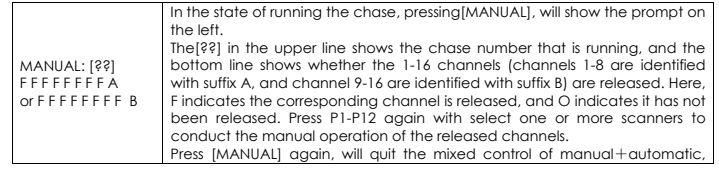

## **11. The editing of scanner chase**

1. Press [BLACK], to turn on the LED;

2. Press [EDLT/RUN], to turn on the LED, and enter the program state;

3. Press any one of the number keys (P1-P12) once, to select the chase number to be edited, which is shown in Chase [ ] on the LCD.

4. The press numbers (P1-P12), to select the controlled scanner, and its corresponding LED will be on. If the corresponding indicating light is not on, then that scanner has been selected, so it will not be affect by Step 5. 5. Slide (CH1-CH8) to adjust the corresponding channel data of the scanner, or

press [SHIFT] and slide CH9-CH16 to call out the corresponding scanner effect (if you have set X and Y direction scanning channel transfer, then two direct sliding potentiometer sliders will not function. You can control the bottom right rocker potentiometer to get the data).

6. Repeat steps 4, and 5 to adjust other scanners, so that the needed scanner chase can reach the predefined effect.

7. Slide [SPEED] and [CROSS] potentiometers, to adjust the chase pause time and chase cross time.

8. Press [+ ], to memorize this chase effect, and enter the next step of editing. (Press  $[-1, \text{can view the last chose, repeat modification in steps}]$ 4,5,6 and 7, and press  $[+]$  again to store it).

9. Repeat steps 4 to 8, to edit other chase.

10. Press [EDIT/RUN], to have the corresponding indicating light on; memorize it and then quit the editing state, to enter the running state.

11. Repeat steps 2 to 10, to edit other chase.

## **12. Running of scanner chases**

1. Press [EDIT/RUN], to have the corresponding LED on.

2. Press number keys (P1-P12), to select the chase number, and make it run; if that chase has not been edited, then the corresponding LED will not be on when that key number is pressed.

# **AUDIBAXI)** Control 192

RUN RUN

area

[MANUAL]

**10. Explanation of the display information on the LCD**

manually and automatically.

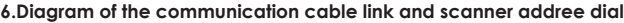

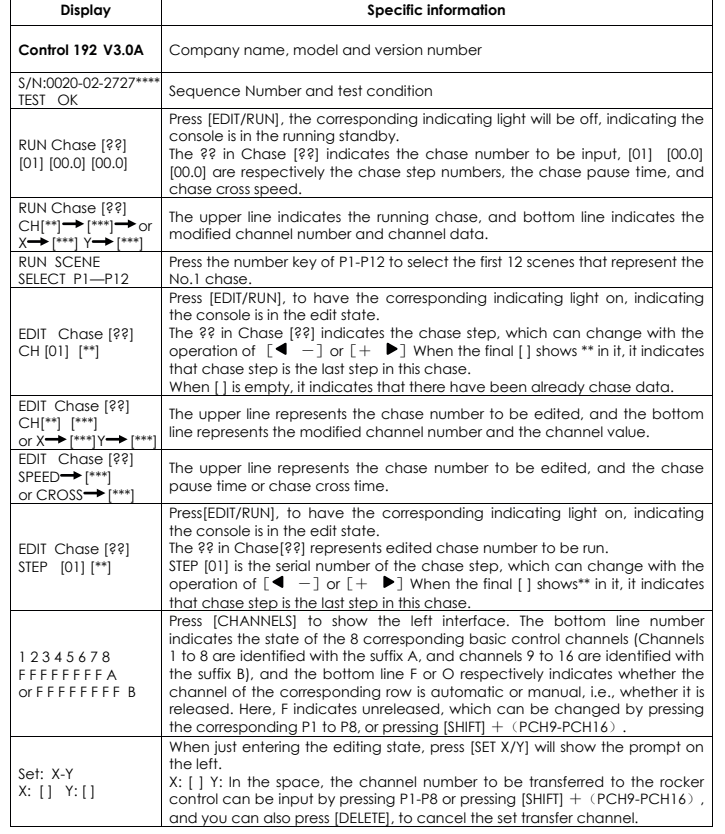

When running the chase, press [MANUAL], and then press any key of (P1-P12), to select the scanner number to be in the manual state, and then slide the released channel, and then the dimmer effect can be controlled both

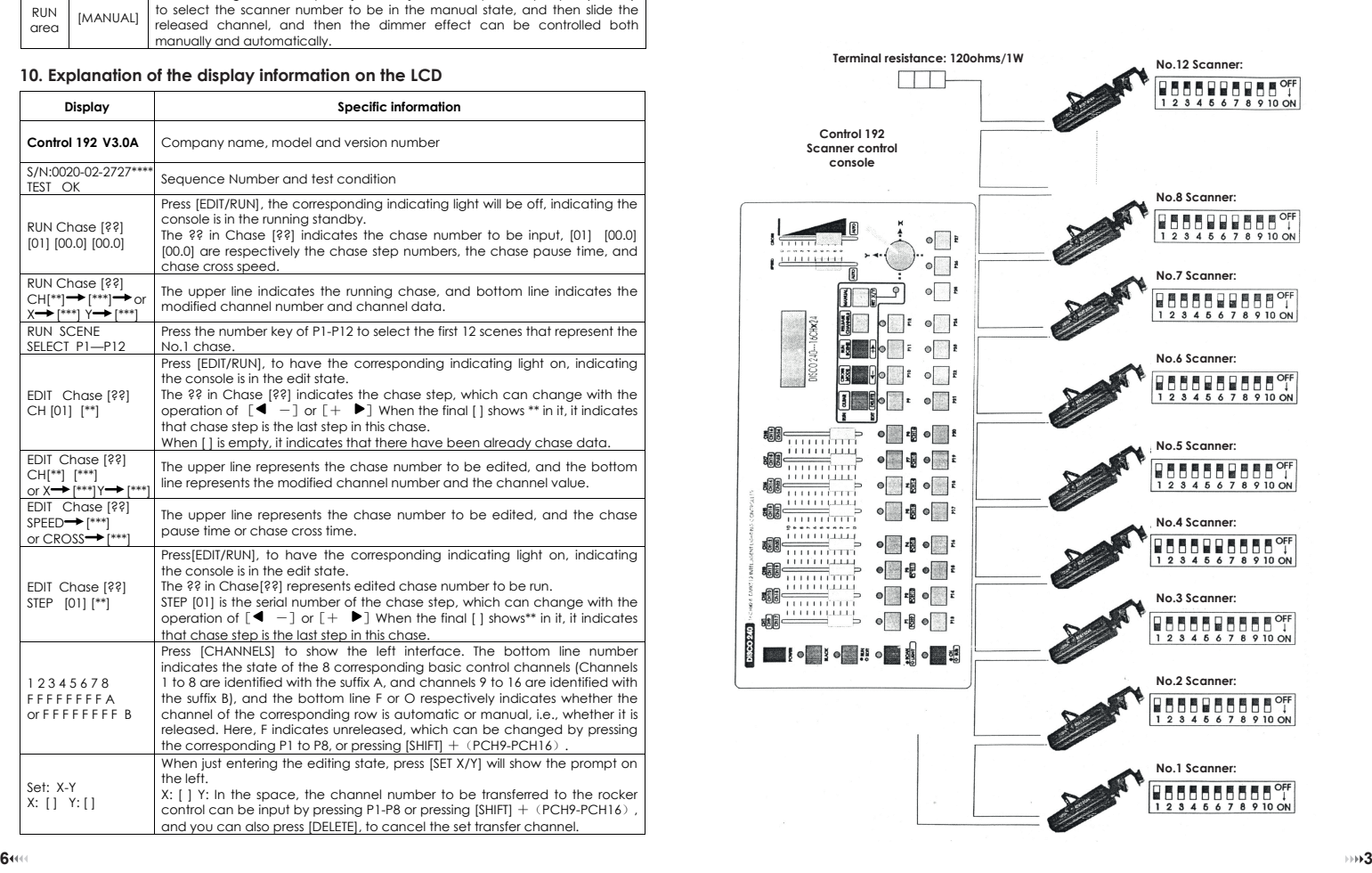

# **AUDIB4X1)** Control 192

### **7. Diagram of the panel functional areas**

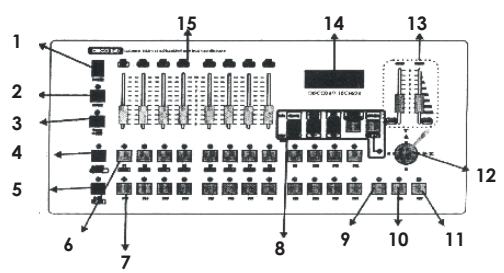

## **8. Explanation of functional area of the panel**

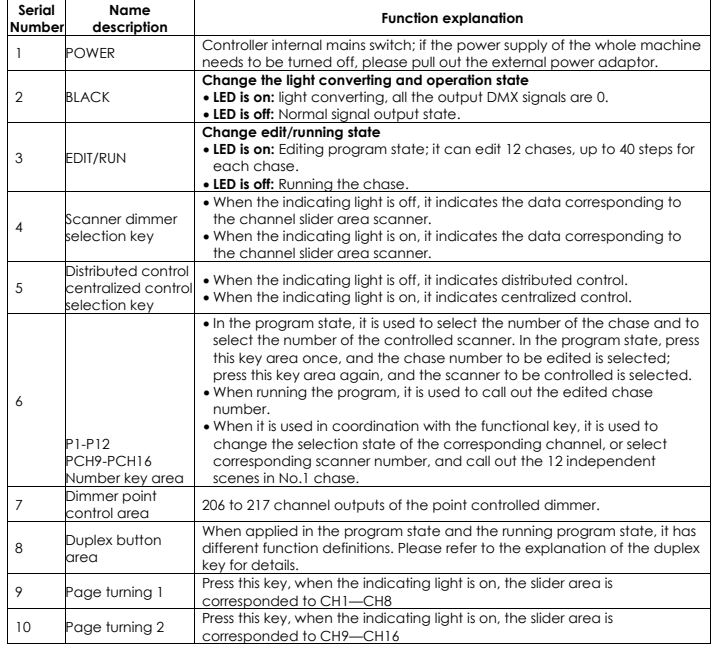

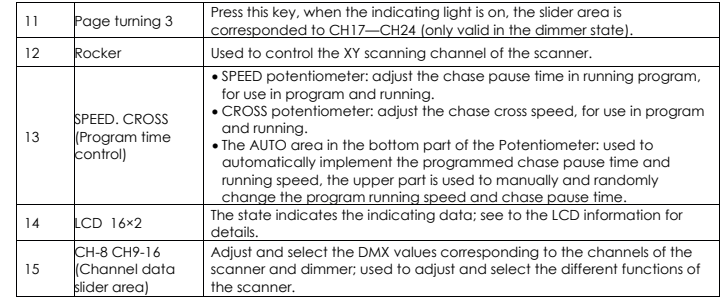

## **9. Explanation of the duplex key area**

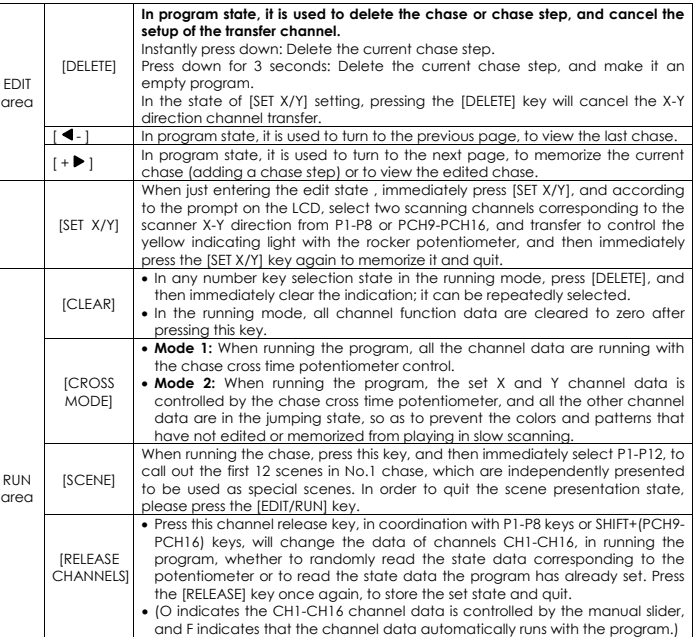

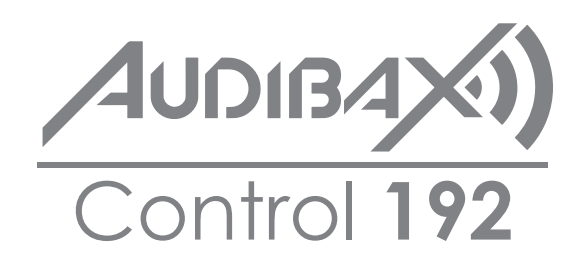

**Por favor, lea el manual antes de usar el producto**

# AUDIBAX) Control 192<sup>MANU</sup>

### **Tabla de contenido**

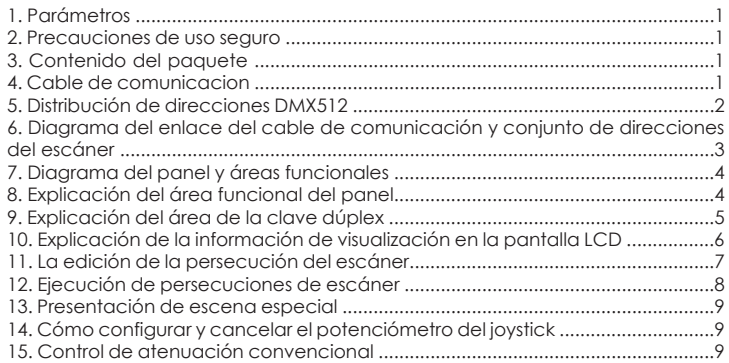

6. Presione [BLACK] para hacer selecciones de pausa/inicio para la secuencia en curso; cuando el LED correspondiente a la tecla está encendido, la salida se detiene, y cuando el LED está apagado, la salida se ejecuta normalmente.

### **13. Presentación de escena especial**

En el estado de persecución en ejecución (es decir, la luz indicadora correspondiente a [RUN/EDIT] está apagada), presione [RUN/SCENE], y luego presione cualquier tecla de P1-P12, llamará a las primeras 12 escenas en el No programado 1 persecución. Por lo tanto, sugerimos que en el estado del programa, las primeras 12 escenas en la persecución No. 1 se definan especialmente, lo que puede generar algunos efectos especiales.

## **14. Cómo configurar y cancelar el potenciómetro basculante**

Establezca la configuración del potenciómetro basculante: presione [RUN/EDIT] para encender la luz indicadora y luego presione [SET X/Y] inmediatamente; de acuerdo con el mensaje en la pantalla LCD, seleccione dos canales de escaneo correspondientes a la dirección X e Y del escáner desde (P1-P8) (o desde PCH9-PCH16 presionando SHIFT), cambie para usar el potenciómetro basculante para controlar la luz indicadora verde, y la luz se enciende inmediatamente. En caso de una entrada incorrecta, presione [DELETE] para cancelar la entrada e ingrese el canal correspondiente correcto, y luego presione [SET X/Y] nuevamente para memorizarlo y salir.

Cancele la configuración del potenciómetro basculante: en el estado de [SET X / Y], presione [DELETE] para borrar los datos de entrada, y la luz indicadora verde se apaga inmediatamente; y luego presione [SET X/Y] nuevamente para memorizarlo y salir.

### **15. Control de atenuación convencional**

Control de puntos: presione P13-P24 para controlar los canales del atenuador 206-217, y cuando la luz indicadora está encendida, la salida es 100%, y cuando la luz indicadora está apagada, las salidas son 0%.

Control distribuido: en el estado de no programación, presione SCAN/LIGHT para hacer que la luz indicadora se encienda; ingrese al estado del atenuador, seleccione la página del canal del control del atenuador presionando SA/SB/SC, y presione los diferentes controles deslizantes en el área del control deslizante para ajustar la salida del atenuador.

# **AUDIBAXI** Control 192

8. Presione [+] para memorizar este efecto chase e ingrese al siguiente paso de edición. (Presione  $I - I$ , puede ver el último efecto chase, repita la modificación en los pasos 4, 5, 6 y 7 y presione [+] de nuevo para almacenarlo).

9. Repita los pasos 4 a 8 para editar otra secuencia.

10. Pulse [EDITAR/EJECUTAR], para que se encienda la luz indicadora correspondiente; memorizarlo y luego salir del estado de edición, para entrar en el estado de ejecución.

11. Repita los pasos 2 a 10 para editar otra secuencia.

## **12. Ejecución de Chases**

1. Pulse [EDIT/RUN], para que se encienda el LED correspondiente.

2. Presione las teclas numéricas (P1-P12) para seleccionar el número de chase y hacer que se ejecute; si esa secuencia no ha sido editada, entonces el LED correspondiente no estará encendido cuando se presione ese número de tecla.

3. Ajuste los potenciómetros [SPEED] y [CROSS] para cambiar el tiempo de pausa entre secuencias y la velocidad de cruce de secuencias; si el potenciómetro [SPEED] o [CROSS] está en el área inferior AUTO, se ejecutarán el tiempo de pausa de chase y el tiempo de cruce de chase que ya se habían editado. 4. Pulse [CROSS MODE] para cambiar el modo de ejecución; consulte 9. explicación del área de la tecla dúplex para obtener más información. 5. Si desea llevar a cabo el programa de funcionamiento mixto de manual y automático, puede configurar el funcionamiento de acuerdo con los siguientes pasos.

 a). Primero, libere el canal: presione [CHANNELS] y luego presione (P1-P8) (o presione [SHIFT] y luego presione PCH9-PCH16), para liberar el canal correspondiente, y F cambiará a O; por último, presione [CHANNELS], para memorizarlo y salir. (F: indica que el canal correspondiente no tomará datos manuales en ejecución de chase, y está controlado por una ejecución chase programada. O: indica que el canal correspondiente no está controlado por la ejecución de chase, y tomará datos deslizantes manuales).

 b). Seleccione el escáner que ejecutará el canal de liberación: Presione [MANUAL] y luego presione (P1-P12) para seleccionar la luz del escáner que se controlará manualmente. Empuje aleatoriamente el deslizador del potenciómetro liberado correspondiente para llevar a cabo un programa de funcionamiento mixto de manual + automático, luego presione [MANUAL] para salir de la opción manual.

¡Gracias por usar la consola del escáner Control 192! La consola Control 192 tiene salida de señal DMX512 estándar internacional. Antes de la operación, consulte el manual del usuario cuidadosamente.

#### **1. Parámetros**

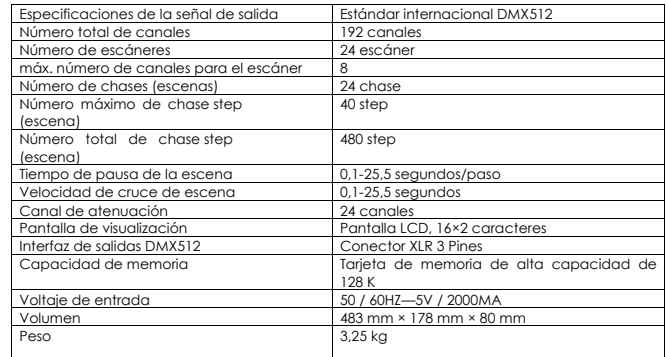

#### **2. Precauciones de uso seguro**

- La consola debe estar conectada a la línea de tierra de seguridad.
- Nunca extraiga o inserte el cable de comunicación con electricidad.
- Orden de inicio: primero encienda todas las fuentes de alimentación del escáner controlado y luego encienda la alimentación del controlador; de lo contrario, es fácil destruir el controlador.

• Protéjalo de la humedad, el agua, el polvo, la electricidad estática y manténgalo y límpielo regularmente.

## **3. Contenido del paquete**

- 1 consola Control 192
- 1 Cable
- 1 manual de usuario de Control 192

### **4. Cable de comunicacion**

• Utiliza el cable apantallado trenzado con la impedancia especificada de 120 ohmios.

**MANIL DE USUARIO** 

 $A$ UDIBA $X$ Control **192**

•El pin 1 del cable de comunicación es la conexión a tierra (GND), el pin 2 es una señal negativa y el pin 3 es una señal positiva; no deben conectarse inversamente y no deben soldarse en frío.

•El cable de comunicación debe estar apantallado con puesta a tierra de un solo terminal.

•El cable de comunicación no debe conectarse junto con electricidad fuerte.

### **5. Distribución de direcciones DMX512**

La consola Control 192 utiliza de 1 a 240 canales de DMX512, por lo que puede controlar los escáneres con no más de 16 canales. La dirección se distribuye de la siguiente manera:

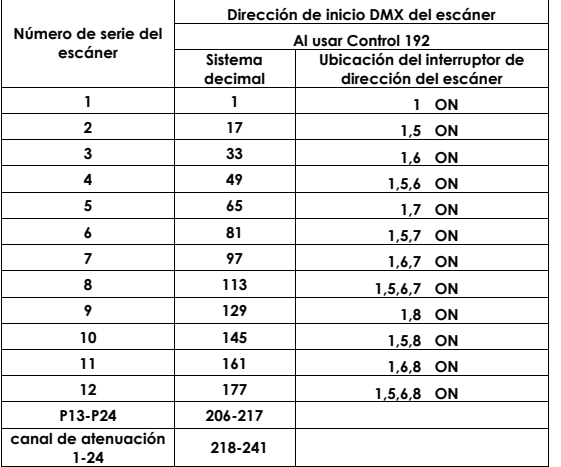

#### **La distribución de canales DMX512 de Control 192**

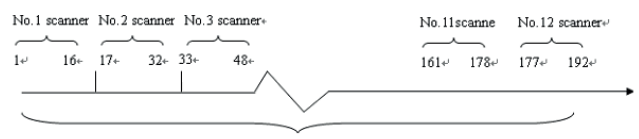

**12 escáneres, a cada uno se le asignan 16 canales**

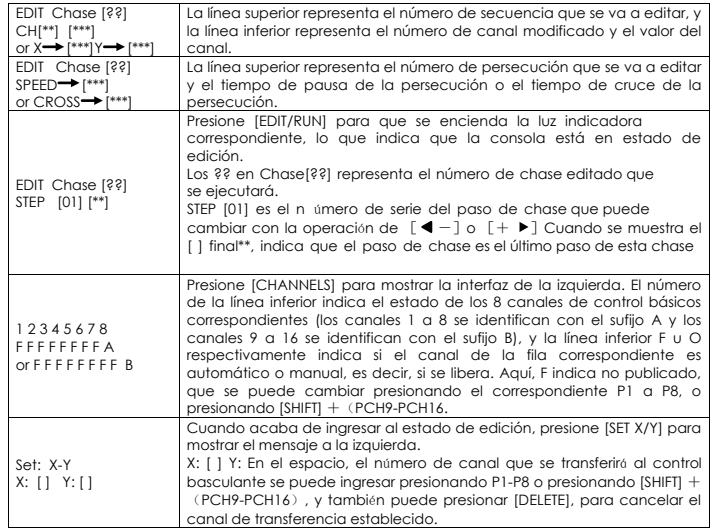

#### **11. La edición de la persecución del escáner.**

1. Presione [NEGRO], para encender el LED;

2. Presione [EDIT/RUN] para encender el LED e ingrese al estado del programa;

3. Presione cualquiera de las teclas numéricas (P1-P12) una vez para seleccionar el número de secuencia a editar, que se muestra en Chase [ ] en la pantalla LCD.

4. Presione (P1-P12), para seleccionar el escáner controlado, y su LED correspondiente se encenderá. Si la luz indicadora correspondiente no está encendida, entonces ese escáner ha sido seleccionado, por lo que no se verá afectado por el Paso 5.

5. Deslice (CH1-CH8) para ajustar los datos de canal correspondientes del escáner, o presione [SHIFT] y deslice CH9-CH16 para llamar al efecto de escáner correspondiente

(Si ha configurado la transferencia de canal de escaneo en dirección X e Y, entonces dos controles deslizantes de potenciómetro deslizante directo no funcionarán. Puede controlar el potenciómetro basculante inferior derecho para obtener los datos).

# **AUDIB4X1)** Control 192

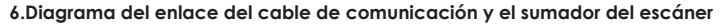

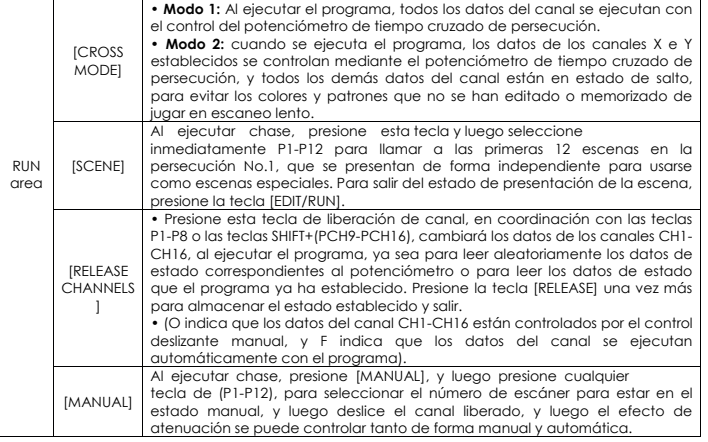

#### **10. Explicación de la información de visualización en la pantalla LCD**

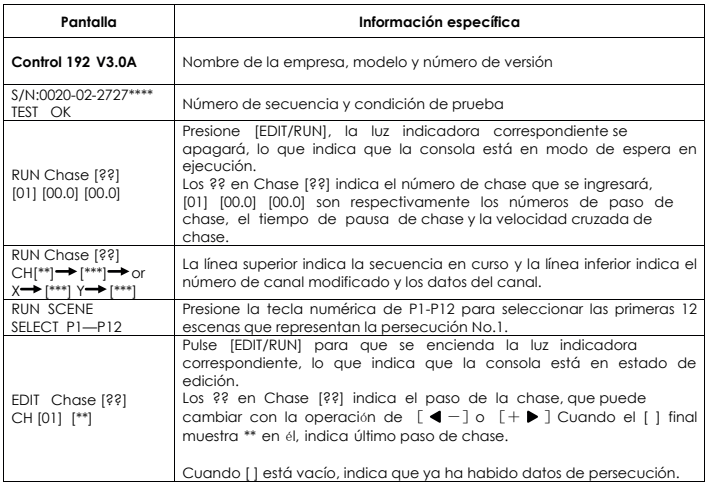

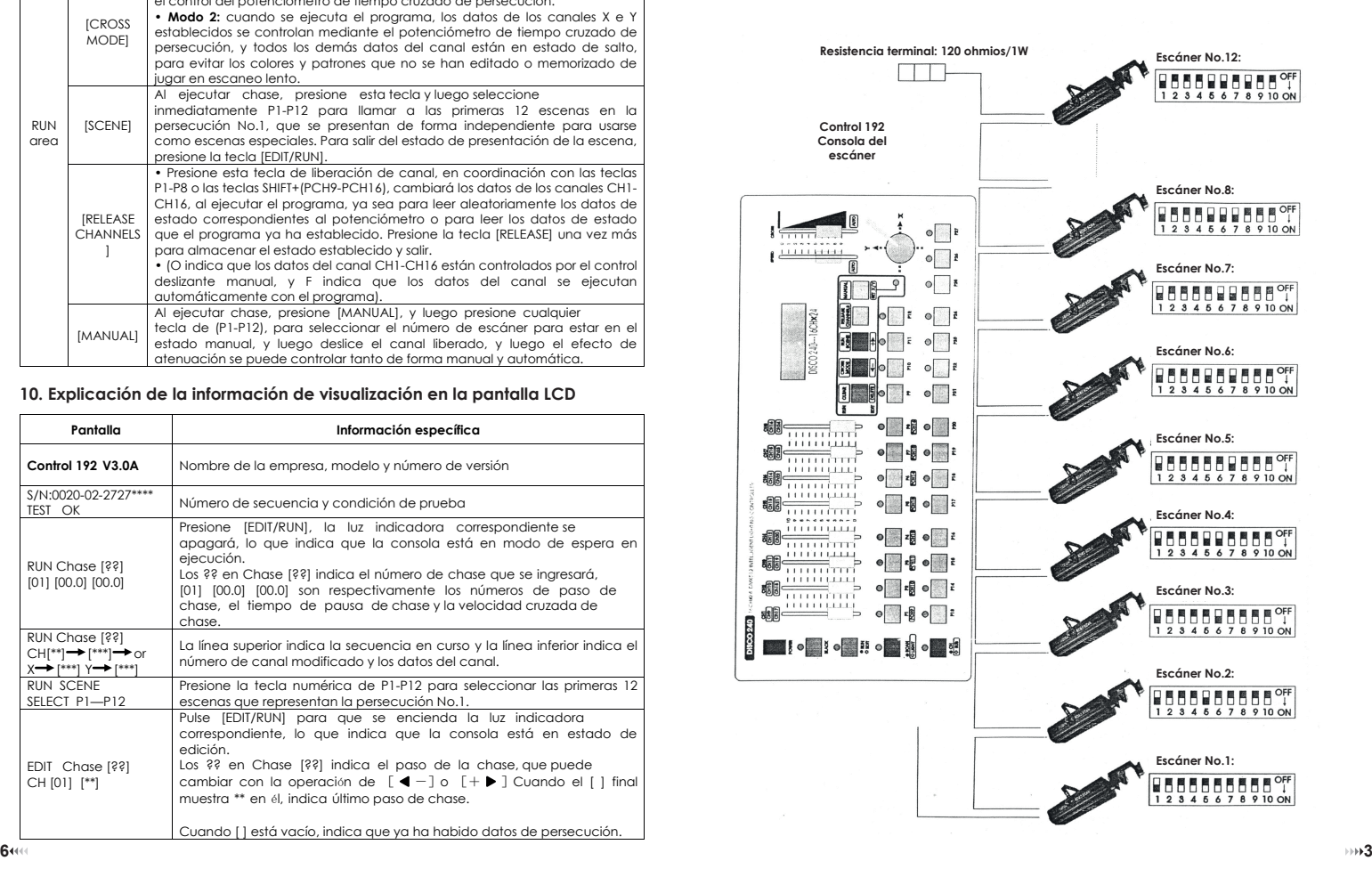

# **AUDIBAXI)** Control 192

### **7. Diagrama de las áreas funcionales del panel**

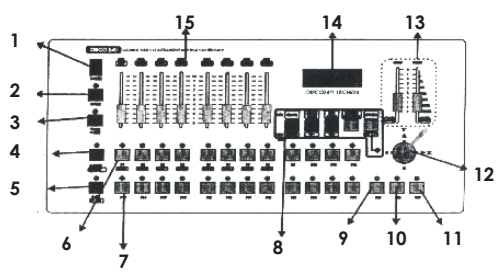

## **8. Explicación del área funcional del panel**

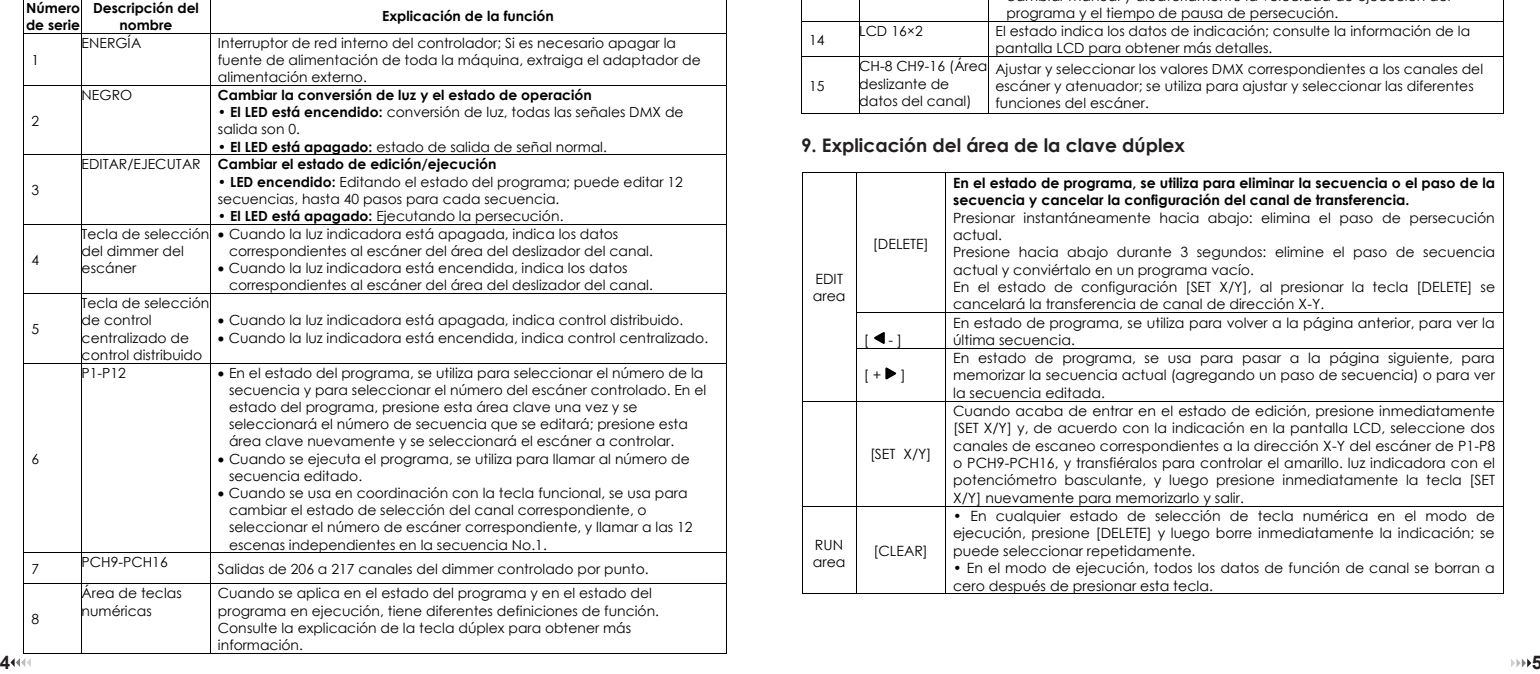

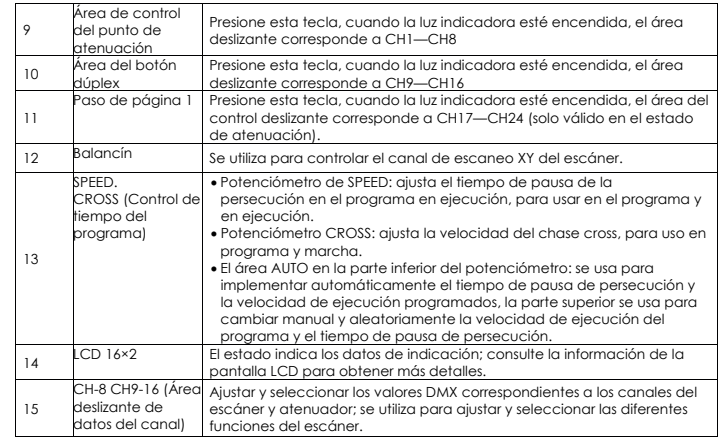

## **9. Explicación del área de la clave dúplex**

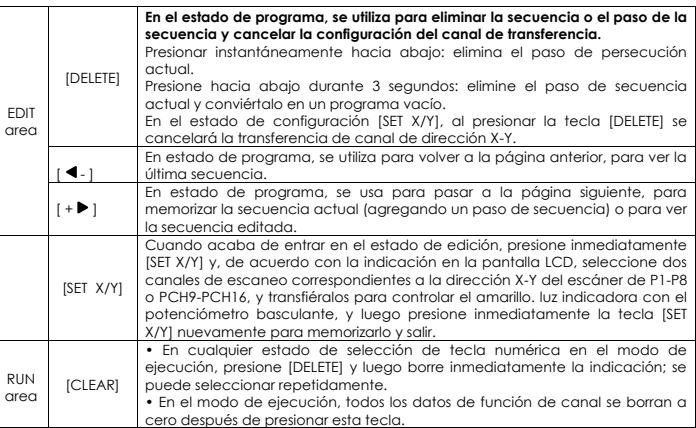